#### Gestion des Données

M. Jouvin (LAL-Orsay) Tutorial Utilisateur Grille MRM Grille Paris Sud, LAL 2 Juin 2010

## Agenda

- Les principaux composants
- Les commandes de base
	- Mettre des données sur la grille
	- Retrouver ces données
	- Trouver l'information
	- Dupliquer les données
	- Effacer les données
- La gestion des données au cours d'un job
	- Données sur votre bureau
	- Données sur la grille
- Le catalogue LFC

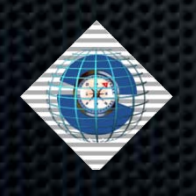

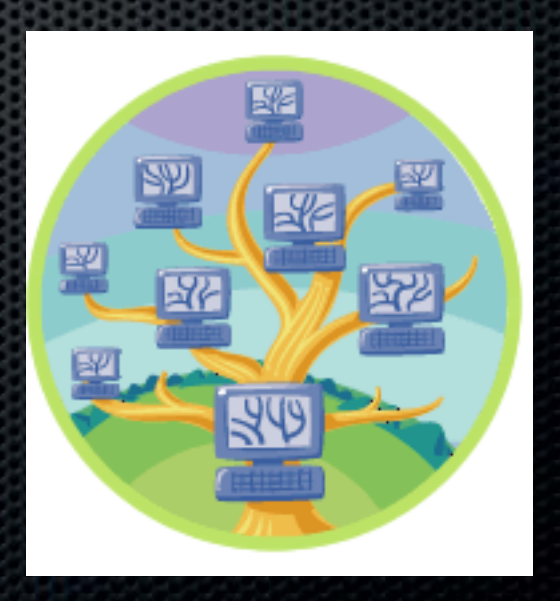

## Les Présupposés

- Les données peuvent se trouver sur un site distant : impossible de garantir un accès type POSIX (via NFS par exemple)
- Besoin de supporter plusieurs protocoles d'accès et d'un nommage indépendant du protocole d'accès
	- De nouveaux protocoles doivent pouvoir être ajoutées en fonction des évolutions technologiques
	- Nécessité d'API permettant la gestion transparente des différents protocoles
- Permettre d'avoir plusieurs replica d'un même fichier
	- Redondance / backup
	- Performance : avoir des copies « proches » de plusieurs sites (CE)

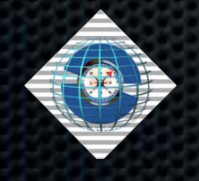

#### Les Principaux Composants

- Gestion de l'espace de noms logiques : LFC
	- Garde la trace de la localisation physique des diverses copies (replica) d'un fichier sur la grille
	- Chaque fichier à 1 GUID (Global Unique IDentifier)
	- Chaque replica est désigné par un SURL (Site URL)
	- Arborescence et des commandes façon « système de fichiers »
- Gestion de l'espace de noms physiques : SRM
	- Utilise le GUID (ou le SURL) et fournit le TURL (Transport URL)
	- C'est l'interface avec la DB et les systèmes de stockage
		- Disques, bandes, MSS, …
- Les protocoles de transfert de données : rfio, gsiftp, file…
	- Utilisent le TURL

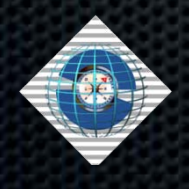

## Prérequis

- Toutes les commandes liées à la gestion de données supposent d'avoir un proxy valide
	- Détermination de la VO utilisée par l'utilisateur
	- Détermination des droits d'accès

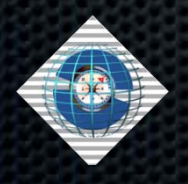

## Transférer sur la Grille…

- Copier le *fichier /home/myhome/toto* (ordinateur local) sur le Storage Element *leSEchoisi.in2p3.fr* et l'enregistrer avec le nom de fichier logique *macopie.test* :
	- lcg-cr -d leSEchoisi.in2p3.fr \
		- –l lfn:/grid/vo.u-psud.fr/myname/macopie.test \ /home/myhome/toto
- La commande ci-dessus retourne le "GUID" du fichier logique :
	- guid:76373236-b4c7-11d8-bb5e-eba42b5000d0
	- Les GUID sont permanents, les LFN non !
- Storage Element machine accessible par la grille pour le stockage de données

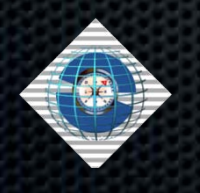

#### … Transférer sur la Grille

- Logical File Name nom d'un fichier sur la grille indépendant de sa localisation physique
	- Les LFNs peuvent comporter des dossiers et sous-dossiers et l'utilisateur est libre de les organiser à sa guise
	- Les dossiers non existants sont créés
- > Il y a plein d'autres options disponibles: 'Icg-cr –help'

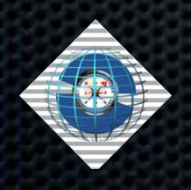

### Récupérer les Données

- Localisez les données en utilisant le LFN ou le GUID :
	- lcg-lr lfn:/grid/vo.u-psud.fr/macopie.test
	- lcg-lr guid:76373236-b4c7-11d8-bb5e-eba42b5000d0
- Ces commandes retournent le/les SURL : nom des réplicas
	- sfn://leSEchoisi.in2p3.fr/grid/vo.upsud.fr/tutorial/data/generated/2004-11-10/file7115df45-b4c7-11d8 bb5e-eba42b5000d0
	- 1 seul replica par SE
- Obtenir une copie locale des données sur la grille : lcg-cp
	- lcg-cp guid:76373236-b4c7-11d8-bb5e-eba42b5000d0 newcopy
	- lcg-cp lfn:/grid/vo.u-psud.fr/macopie.test newcopy
	- lcg-cp guid:76373236-b4c7-11d8-bb5e-eba42b5000d0 newcopy

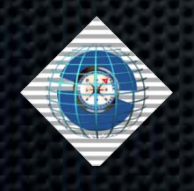

#### Découvrir les Ressources

- Comment trouver les SEs disponibles pour une VO?
	- lcg-infosites –-vo atlas se

…

Avail Space(Kb) Used Space(Kb) Type SEs

----------------------------------------------------------

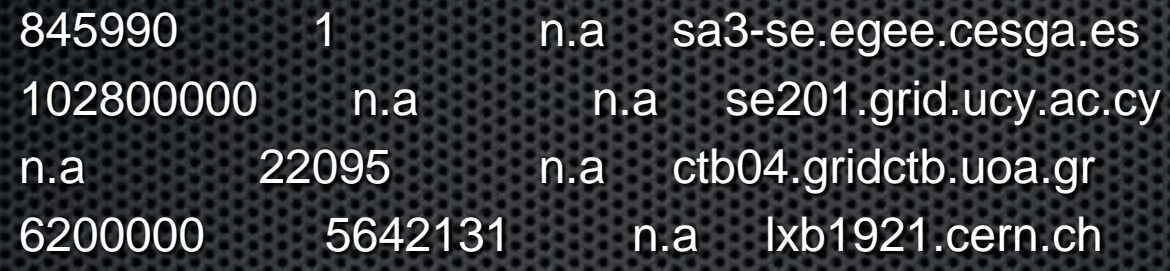

- Beaucoup d'autres informations peuvent être affichées
	- Serveurs LFC de la VO : utiliser l'argument lfc (au lieu de se)
	- Attention : l'option '--vo' est indispensable
		- $\vee$  Un SE peut être valide pour une VO et pas pour une autre
	- 'man lcg-infosites' pour toutes les options possibles

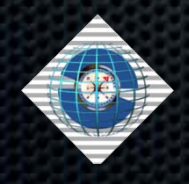

## Le SE par défaut

- Sur 1 UI ou 1 WN, si votre VO est 'vo.u-psud.fr', le SE par défaut est désigné par la variable:
	- \$VO\_VO\_U\_PSUD\_FR\_DEFAULT\_SE
	- $\angle$  C'est le SE sur lequel on écrit par défaut quand aucun n'est spécifiié
- Pour utiliser le SE par défaut, il suffit d'omettre l'option -d (lcgcr et lcg-rep)
	- Par ex., dans un job qui doit pouvoir s'exécuter sur plusieurs sites en utilisant le SE "local"
- > Après écriture du fichier, il est possible de retrouver le SE utilisé avec lcg-lr
	- Rarement nécessaire car on peut utiliser le GIUD ou LFN
	- Essentiellement si plusieurs replicas

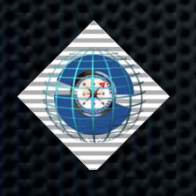

## Dupliquer les données

- Dupliquer des données vers un autre SE à partir du LFN (ou GUID ou SURL) du fichier
	- $\log$ -rep \
	- lfn:/grid/vo.u-psud.fr/myname/macopie.test \
	- –d lautreSE.cern.ch
- $\triangleright$  lcg-Ir liste la l'ensemble des replicas :
	- srm://leSEchoisi.in2p3.fr/grid/vo.upsud.fr/tutorial/data/generated/2004-11-10/file7115df45-b4c7- 11d8-bb5e-eba42b5000d0
	- srm://lautreSE.cern.ch/pnfs/cern.ch/data/vo.upsud.fr/generated/2005-11-28/file46034814-3021-47e0-a382- 60cde5efbdf0

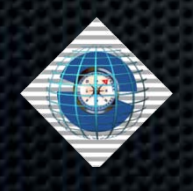

#### Effacer les données

- Pour effacer un replica sur un SE :
	- .  $log$ -del –s lautreSE.cern.ch \
	- lfn:/grid/vo.u-psud.fr/myname/macopie.test
- > Il faut spécifier le SE car s'il y a plusieurs replicas, la commande ne sait pas quel fichier effacer.
- Pour effacer tous les replicas d'un même fichier, il faut rajouter l'option –a
	- Dans ce cas le SE doit être omis
- **Le catalogue LFC est mis à jour automatiquement**

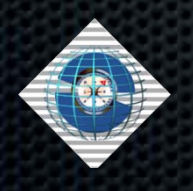

#### Job : Accès aux Données

- Disposer des données produites dans le job (output)
	- Récupérer simplement les données sur votre machine de bureau
	- Rendre ces données disponibles/accessibles sur la grille
- Lire des données locales dans le job (input)
	- Spécifier des données au moment de la soumission du job
	- Disposer vos données sur la grille avant un job
	- Accéder á vos données grille depuis l'intérieur du job
- Déplacer des données d'un point à un autre sur la grille

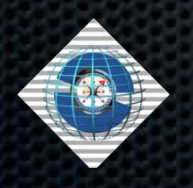

## Job : Récupérer les Données

- Le job génère des données dans le répertoire de travail du WN
	- A la fin du job, les fichiers nouveaux sont placés dans un espace de stockage temporaire sur le WMS appelé « output sandbox »
	- Récupération via "glite-job-get-output"
- Le JDL doit contenir la liste des fichiers à mettre dans l'output sandbox
	- OutputSandbox = {"higgs.root", "graviton.HDF"};
	- Les noms doivent correspondre à des fichiers produits par le job
	- Méthode fortement déconseillée pour de gros fichiers (> 10MB)  $\rightarrow$  espace de stockage temporaire limité

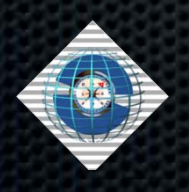

#### Job : Stocker sur la Grille

- » Il n'existe aucun mécanisme automatique pour stocker les données produites par le job sur la grille
	- L'ancienne clause JDL « OutputData » est obsolète
- Le job (script) doit contenir les commandes lcg-cr nécessaires pour stocker les fichiers à la fin du job.

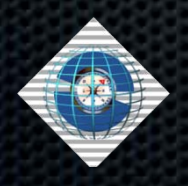

## Les Inputs

Pour les données « locales » : attribut InputSandbox du JDL

- $\vee$  InputSandbox = {"input-ntuple.root", "job.sh"};
- Attention : on ne peut pas utiliser ce champ pour de trop gros fichiers (> 1 MB)
- Pour les données « grille » :
	- Spécifiez les données grille à l'aide du champ InputData pour influencer la sélection du site:
		- $\sim$  InputData = {"Ifn:/grid/vo.u-psud.fr/myfile.dat", "guid:f62344d9-ca25-458a-adf7-9d8150031dcd"};
	- L'accès aux données est de la responsabilité du job : copie locale sur le WN avec lcg-cp ou accès direct avec rfio/xroot
	- La commande glite-brokerinfo permet d'obtenir la liste des fichiers indiquée dans l'InputData

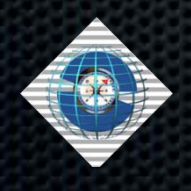

# LCG File Catalog (LFC)

- Le catalogue LFC (LCG File Catalog) présente une arborescence et des commandes façon Posix :
	- il est possible de lister les références, de créer une nouvelle arborescence, de faire des liens symboliques…
- Par défaut, le catalogue utilisé est le catalogue central de la VO.
	- $\angle$  lcg-infosites –vo vo.u-psud.fr lfc retourne le nom du LFC central
	- $\angle$  lcg-infosites –vo vo.u-psud.fr lfcLocal retourne la liste des catalogues locaux de la VO
- Pour utiliser un catalogue local :
	- export LFC\_HOST=<hostname du LFC choisi>
	- Eviter de définir inutilement LFC\_HOST

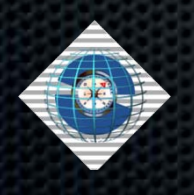

## Commandes LFC…

- Elles permettent la gestion des noms logiques (LFN)
	- Aucun impact sur les données elle-mêmes (replicas)
	- Rarement utilisées directement : plutot via les lcg\_utils (lcg-xxx)
- Racine de l'arborescence d'un LFC :
	- $\sqrt{g}$  /grid/<nom de la VO>
	- on peut stocker cette racine dans la variable LFC\_HOME
		- export LFC\_HOME=/grid/vo.u-psud.fr
	- Si on définit cette variable, l'option '-l lfn:mylfn ' est en fait interprétée comme '-l lfn:\$LFC\_HOME/mylfn '
- Lister les références :
	- lfc-ls /grid/vo.u-psud.fr/...
	- lfc-ls \$LFC\_HOME/...

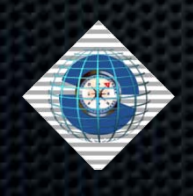

#### Commandes LFC

- Créer une nouveau répertoire :
	- lfc-mkdir /grid/vo.u-psud.fr/.../<mon rep>
- Autres ex. de commandes :
	- $\angle$  Ifc-In, Ifc-rm, Ifc-rename, Ifc-getacl, Ifc-setacl
	- $\vee$  lfc-chmod, lfc-chown, lfc-setcomment, lfc-delcomment
- Aide en ligne : commande 'man lfc-xx ' ou simplement 'lfc-xx '

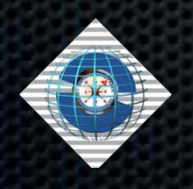

### **GFAL**

- La copie sur le WN des fichiers n'est pas toujours souhaitable, en particulier si on veut lire/écrire de gros fichiers
	- Surtout s'ils sont plus gros que l'espace disponible sur le WN
- Pour accéder directement à des fichiers distants : GFAL
	- GFAL : 'Grid File Access Library'
		- Cette librairie offre une API Posix pour C/C++, Python, Perl
		- Accès aux fichiers disponibles sur un SE depuis une application
	- Les appels possibles sont (liste non exhaustive) :
		- gfal\_open, gfal\_read, gfal\_write, gfal\_close, …
	- La syntaxe des noms de fichiers est la syntaxe SURL
		- Utilise principalement les protocoles rfio ou dcap/gsidcap
	- Documentation + exemples : 'man gfal ', 'man gfal\_open ', …

Pour les écritures, préférer l'écriture locale + transfert

## Commandes lcg\_utils…

- Ensemble de commandes fournissant des fonctionnalités complètes (interaction LFC + SE/SRM)
	- Pour l'aide en ligne : 'man lcg-xx ' ou 'lcg-xx' (sans argument)
- Commandes de transferts
	- . Icg-cp copie simple, y compris from/to local
	- lcg-cr copy and register (in LFC)
		- Destination nécessairement sur la grille
	- lcg-del delete file
	- lcg-rep replicate file, y compris mise à jour LFC

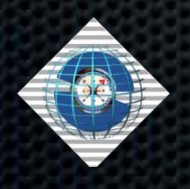

## … Commandes lcg\_utils

#### $\triangleright$  Informations sur un fichier ou replica

- lcg-gt get TURL
- . Icg-Ir list replicas
- . Icg-la list alias
- . Icg-lg list GUID
- Opérations spécifiques : à ne pas utiliser normalement…
	- lcg-aa add alias
	- . Icg-ra remove alias
	- lcg-sd set FileStatus to done (marquer le transfert terminé)
	- . lcg-rf register file in LFC
	- . Icg-uf unregister file from LFC

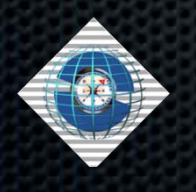

## Commande glite-brokerinfo

- Récupérer des informations sur un job soumis via un WMS
	- Ensemble des options possibles : glite-brokerinfo –help
- $\triangleright$  Principales options
	- glite-brokerinfo getCE
	- glite-brokerinfo getDataAccessProtocol
	- glite-brokerinfo getInputData
	- glite-brokerinfo getSEs
	- glite-brokerinfo getCloseSEs
	- glite-brokerinfo getSEMountPoint <SE>
	- glite-brokerinfo getSEFreeSpace <SE>
	- glite-brokerinfo getLFN2SFN <LFN>
	- glite-brokerinfo getSEProtocols <SE>

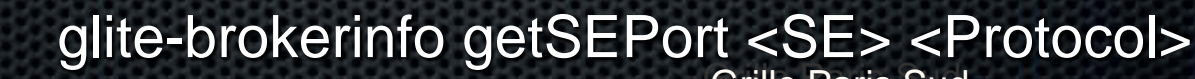